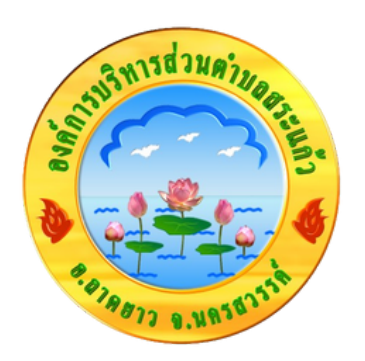

## **วิธีการใช้งาน ระบบการให้บริการออนไลน์ E-Service**

## **องค์การบริหริ ารส่ว ส่ นตำ บลสระแก้ว ก้ อำ เภอลาดยาว จัง จั หวัด วั นครสวรรค์**

## **วิธีวิก ธี ารใช้ง ช้ านระบบ บริกริ าร E-Service ผ่า ผ่ น Google Forms**

- **เป็น ป็ การให้บ ห้ ริกริ ารออนไลน์ ที่ห ที่ น่ว น่ ยงานจัดจั ทำ ขึ้น ขึ้ เพื่อ พื่ อำ นวย ความสะดวกและเพิ่มพิ่ประสิทสิ ธิภธิ าพการให้บ ห้ ริกริ ารของหน่ว น่ ย งานให้แ ห้ ก่ปก่ ระชาชน**
- **ผู้ปผู้ ระสงค์ขค์ อรับรั บริกริ าร สามารถแจ้ง จ้ ความประสงค์ โดยการ สแกนคิวคิ อาร์โร์ค้ด ค้ หรือ รื คลิกลิลิงลิค์ และกรอกข้อ ข้ มูล มู รายละเอีย อี ด การขอรับรั บริกริ ารของ ท่า ท่ น ลงในแบบฟอร์มร์ การขอรับรั บริกริ าร ออนไลน์ โดยมีขั้ มี นขั้ ตอน ดังดั นี้**
	- ท่านสามารถคลิกลิงค์ หรือ สแกนคิวอาร์โค้ด หน้าเว็บไซต์หลักงอง องค์การบริหารส่วนตำบลสระแก้ว และกรอกข้อมูลรายละเอียด ขอรับบริการของ ท่าน ลงในแบบฟอร์ม Google Form การขอรับ ้บริการออนไลน์ ดังนี้

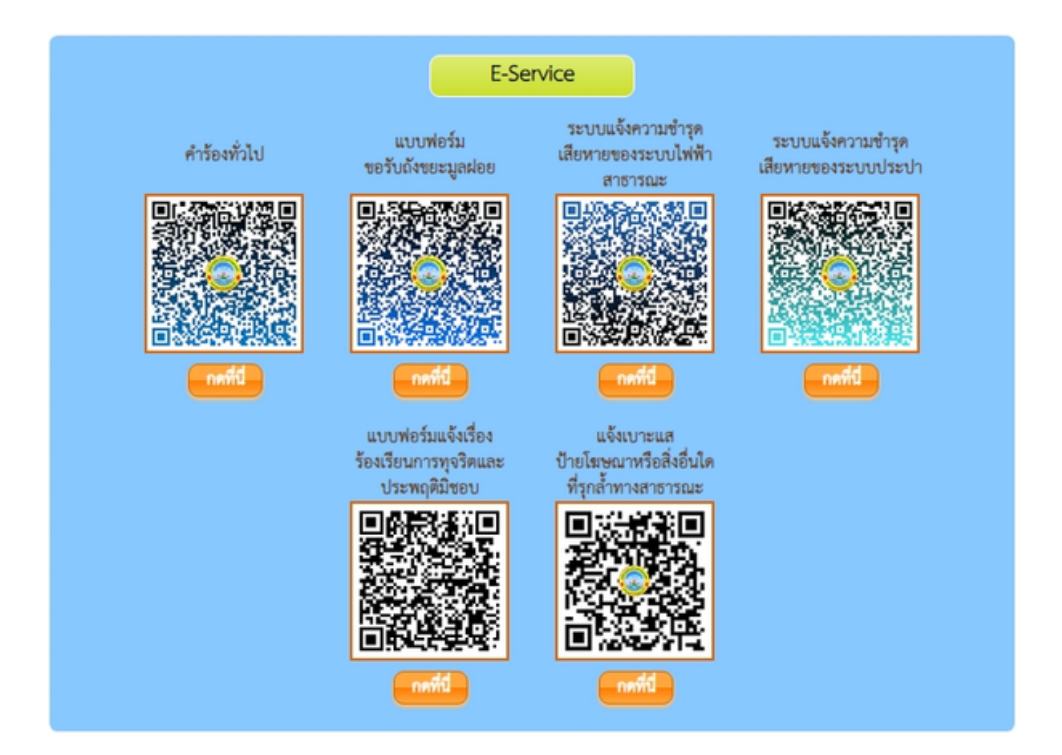

กรอกงอมูลรายละเอยดไหครบถวน <mark>หาก</mark>ม \* สีแดงทหวงอได แสดง ้ว่าเป็นข้อมูลจำ เป็นที่ จะต้องกรอกให้ครบถ้วน เช่น

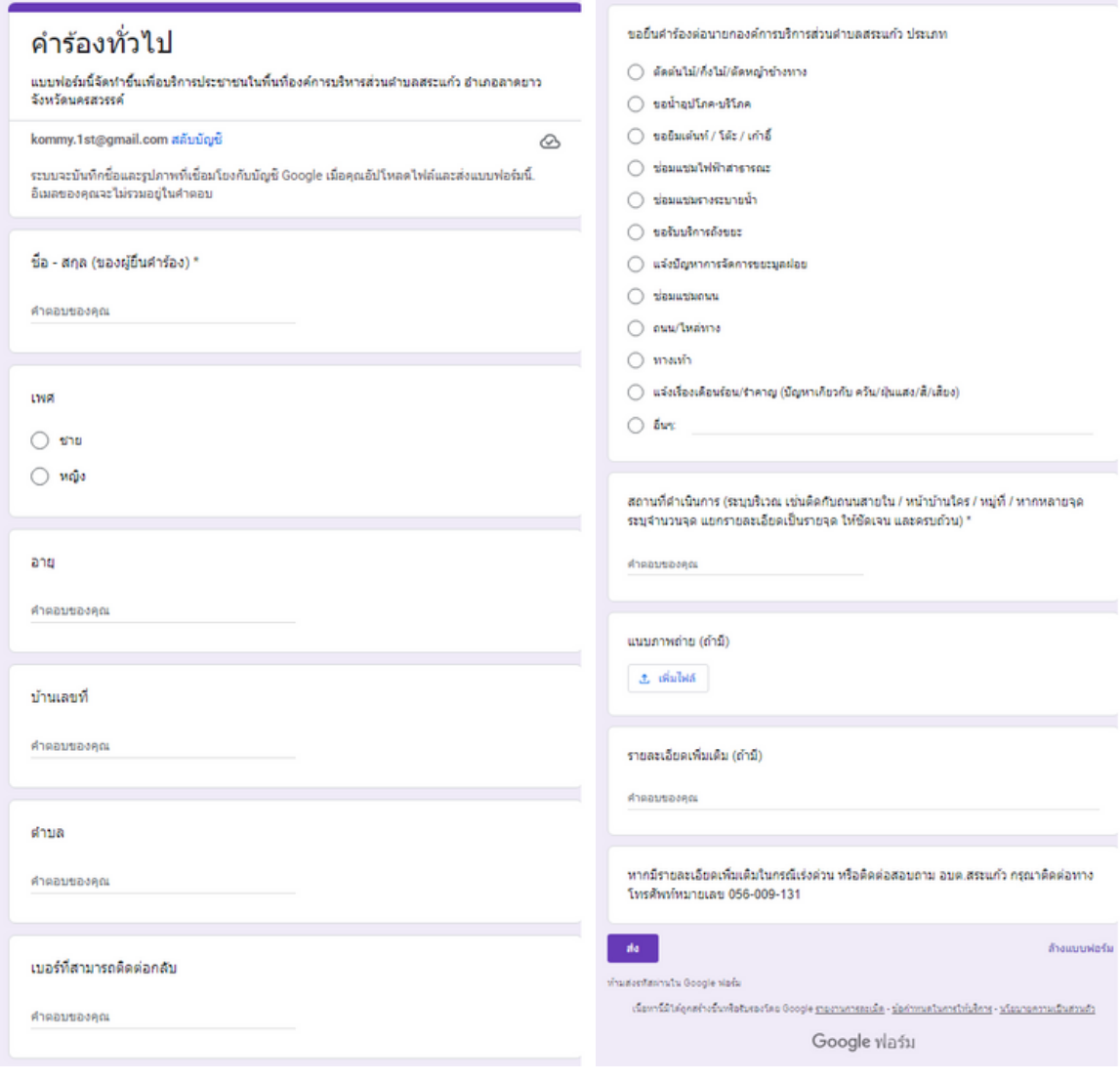

- เมอกรอกขอมูลเรยบรอยแลวไหกดส่ง
- เมอเจาหนาทเดรบขอความ และทาการตรวจสอบขอมูล ราย ละเอียดผ่านระบบ Google Drive พร้อมกับดำเนินการปริ๊น แบบ งอรับริการออนไลน์

aka .

เมอผูบรการเดรบพจารณาแลว เจาหนาทจะแจงผลการพจารณา ้เหทานทราบ ผานชองทางการติดตอ ตามที่ท่านระบบ พรอมดาเนิน การในส่วนท<sub>ี่</sub>เกยวงองตอเป